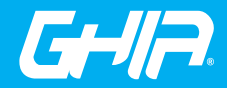

**Estimado usuario:** Antes de utilizar este producto,<br>lo invitamos a leer el siguiente manual para que conozca todassusfunciones y características.

# All In One Series 21.5'

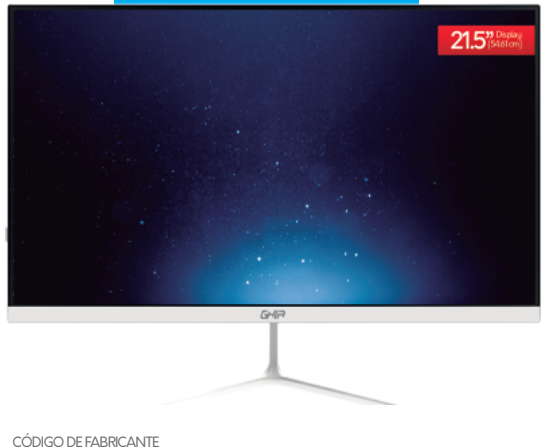

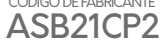

www.ghia.com.mx

# **ATENCIÓN!**

Aconsejamos que lea este manual detenidamente para obtener el mayor rendimiento de su GHIA SQUADRA.

La operación de este equipo está sujeta a las siguientes dos condiciones:

1.Es posible que este equipo o dispositivo no cause interferencia perjudicial.

2.Este equipo o dispositivo debe aceptar cualquier interferencia, incluyendo la que le pueda causar su operación no deseada.

El presente manual contiene información de seguridad importante para el uso correcto de su GHIA SQUADRA. Le invitamos a leer cuidadosamente este manual antes de utilizar su GHIA SQUADRA.

•Por favor, no exponga su GHIA SQUADRA a altas temperaturas, humedad o polvo.

•No deje expuesta su GHIA SQUADRA al sol por largos periodos de tiempo.

•No deje caer el equipo y evite golpear la pantalla, ya que esto puede causar daños o mal funcionamiento.

•Elija el nivel de volumen apropiado, no utilice los audífonos a un volumen alto. Si escucha un zumbido, baje el volumen o no los utilice.

•Apague su equipo antes de desconectarlo.

•No desarme su equipo, ni utilice solventes o anticorrosivos para limpiarla.

**Nota:** Todas las imágenes contenidas en este manual son solo de referencia. La información provista en especificaciones y diseño puede sufrir cambios sin previo aviso.

# Póliza de Garantía

GHIA garantíza este producto contra fallas en su funcionamiento o defectos de fabricación, en todas sus partes, componentes y mano de obra, por un periodo de 1 año, para la unidad principal y por tres meses para los accesorios incluidos en el paquete (batería, cargador, cables, etc.), contando a partir de la fecha de compra indicada en la presente póliza de garantía, siempre y cuando sea dentro del territorio de los Estados Unidos Mexicanos.

1.- Para la validación de ésta, se deberá presentar el producto defectuoso junto con la presente póliza de garantía completamente llenada y sellada por el distribuidor que realizó la venta en el lugar donde fue adquirido el producto o en cualquier Centro de Servicio Autorizado GHIA.

2.- En el caso que esta póliza se extravíe o no se encuentre completa o debidamente llenada y sellada por el distribuidor, se podrá validar el periodo de garantía con la factura original o comprobante de venta, expedida con el producto, siempre y cuando dicha factura o comprobante de venta incluya el número de serie del producto.

3.- El tiempo de reparación en ningún caso podrá exceder los treinta días calendario contados a partir de la fecha de recepción del producto en cualquiera de los Centros de Servicio GHIA.

EXCLUSIONES: GHIA se exime de hacer efectiva esta póliza de garantía en los siguientes casos:

- · Cuando el producto se hubiese utilizado en condiciones distintas a las normales.
- · Cuando el producto no hubiese sido operado de acuerdo con el instructivo de uso que lo acompaña.
- · Cuando el producto hubiese sido alterado o reparado por personas no autorizadas por GHIA.

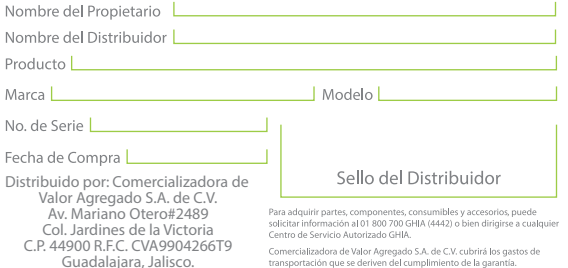

Comercializadora de Valor Agregado S.A. de C.V. cubrirá los gastos de transportación que se deriven del cumplimiento de la garantía.

## ESPECIFICACIONES

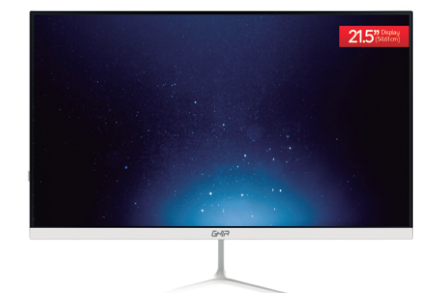

## ASB21CP2

Procesador Intel® Celeron® Quad Core J3160 Memoria RAM 4GB DDR3 Capacidad de almacenamiento (depende del modelo) Bahía para HDD/SSD 2.5" (6.35 cm) Pantalla 21.5'' (54.61cm) LED IPS Resolución Full HD (1 920 x1 080) pixeles Brillo 220 cd/m2 Contraste estático 1000:1 Tiempo de respuesta 14 ms Conexión WiFi 802.11 b/g/n Bluetooth 4.0 Puerto Ethernet GbE RJ45 10/100/1000 Entrada HDMI 1.4B Lector de tarjetas Micro SD (formatos soportados SDHC/SDXC) 4 puertos USB 3.0, 1 puerto SB 2.0 1 Conector de 3.5 mm combo micrófono y salida de audio Bocinas estéreo incorporadas  $4\Omega/3W \times 2$ Alimentación de salida: 12V cc 3A Medidas del equipo con base: 494.5 mm x 373 mm

Alimentación: 100V ca-240Vca 50Hz/60Hz 1.5A Salida: 12Vcc 3A

1 Su equipo cuenta con 5 puertos USB. Al utilizar de forma simultanea 3 dispositivos USB 3.0, el resto de puertos bajaran su velocidad equiparándose a USB 2.0.

## ¡Felicitaciones por su nueva GHIA SQUADRA!

Se proporciona esta quía para ayudarle a empezar rápidamente con el uso de su equipo. Por favor, lea cuidadosamente y quárdelo para futuras consultas.

Por favor asegúrese de que los elementos que se muestran a continuación se incluven en el paquete.

> Computadora GHIA SOUADRA 1 Eliminador de corriente de 12V cc 3A 1 Base para escritorio 1 Manual de usuario Accesorios

#### Puebla

Blvd, San Felipe #1010 Col. Real del Monte. CP 72060 Puebla, Puebla Tel: (222) 2304470

#### San Luis Potosí

Calle García Diego #129 Col. Los Ángeles, Barrio de Tequisquiapan CP 78230 San Luis Potosí, S.L.P. Tel: (444) 817 4458

#### Tiiuana

Blyd. Tercera Oeste #17520 Fracc Garita Otau, C.P. 22430 Tiiuana.B.C. Tel: 664-647-59-14

#### Torreón

Av. Lerdo de Teiada #1508 Ote. Col. Centro. CP. 27000 Torreón, Coah. Tel: (01871) 7224285

#### Villahermosa

Avenida Periférico Carlos Pellicer Cámara # 710. C.P. 86150 Villahermosa, Tab. Tel: (993) 3543 950

#### Pachuca

Reforma Agraria #503 Col. Javier Roio Gómez. CP 42030 Pachuca De Soto, Hidalgo Tel: (771) 148 1842

#### Tampico

Calle No. 9 # 114 Colonia Jardin 20 de Noviembre Ciudad Madero Tamaulipas Tel: 8331260215

#### Tlaxcala

Carretera Ocotlan -Chiautempan No. 16-B. Comunidad de Ocotlan. CP 90100 Tlaxcala, Tlaxcala, Tel: (246) 462 1467

#### Tuxtla

3° Poniente Sur #1252. Barrio San Francisco. Entre 12 y 13 Sur, CP 29066 Tuxtla Gtz, Chis. Tel: (01961) 611 1846

#### **Zacatecas**

Calle Blvd. Adolfo Lopez Mateos No. 311 CP.98000 Zacatecas, Zacatecas Tel: 492-922-19-53

#### Querétaro

Calle Reforma Agraria #99 Col. Casa Blanca. CP 76030 Querétaro, Qro. Tel: (442) 2155616

#### **Tepic**

Calle San Luis 269 Sur, Colonia San Antonio, Entre Calle Eulogio Parra y Dr. Martinez, C.P. 63159 Tepic, Nau. Tel: (311)2134626

#### Toluca

Av. Independencia Oriente #914 Col. Reforma u Ferrocarriles Nacionales. CP 50026 Toluca, Edo, De México. Tel: (722) 213 1871

#### Veracruz

Calle Velazquez de la Cadena N° 533. entre las calles de Av. Pino Suarez y Jimenes Colonia Centro, C.P. 91700, Veracruz, Veracruz Tel: (229) 1781626

Usted puede hacer válida su Garantía y obtener Soporte en el domicilio del importador mencionado en la Póliza de Garantía y en los Centros de Servicio Autorizados GHIA.

# **GUÍA DE INICIO**

#### **Aquascalientes**

Av Fundición # 1103 Colonia Altavista, C.P. 20040, Aquascalientes, Aquascalientes Tel: (449)153 0433

#### Campeche

Coahuila #178-A Barrio de Santa Ana CP 24050 Campeche, Camp. Conmutador: (981) 811 1348

#### Cuernavaca

Av. Emiliano Zapata #823 Local B, Plaza La Joya Col. Tlatenango C.P. 62170 Cuernavaca, Morelos Tel: (777) 688 9790

#### Durango

Av. Felipe Pescador Pte. No. 971 Zona Centro Durango, Durango Tel: (618) 811 5097

#### La Paz

Melchor Ocampo No. 714 Colonia Centro C.P.23000 La Paz. BCS. Tel: (612) 122 5612

#### Monterreu

Blvd Diaz Ordaz 3937 Santa María CP 64650 Monterreu NL Tel: (818) 333 3880

#### Acapulco

Miquel Lopez de Legazpi No.5 Col. Hornos CP 39355 Acapulco, Guerrero Tel: (744) 688-24-24

#### Chihuahua

Av De las industrias No. 6500 Circuito industrial 147 Colonia Centro. Sur bodega #20 CP 31105 Chihuahua, Chih. Tel: (614) 417 0557

#### Culiacán

Calle Ignacio Ramírez # 958 Pte Col. Jorge °Almada, C.P. 80200 Culiacán, Sin. Tel: (667) 715 7940

#### Guadalaiara

Av. Mariano Otero No 2489 Colonia Jardines de la Victoria, C.P. 44900 Guadalajara, Jalisco. Tel/Fax: (33) 38121413

#### León

Blvd. Hilario Medina 7001 Colonia San Jose Del Consuelo, C.P. 37200 León, Guanaiuato. Tel: (477) 776 9252

#### Morelia

Gertrudis Bocanegra #500 Col. Centro CP 58000 Morelia, Mich. Tel: (443) 315 0015

#### Cancún

Tonina #24 Bodega 2 Zona Industrial Región 97, CP 77520 Cancún, Q. Roo. Tel: (99) 8886 9090

#### Colima

Calle Ignacio Sandoval No. CP 28000 Colima, Colima. Tel: (312) 136 1294

#### **CDMX Taller**

Av. del Taller #92 Colonia Transito. C.P. 06820 Delegación Cuauhtemoc, Ciudad de México Tel: (55)5132 0282

#### Hermosillo

Av.Campeche #484 Col. Pimentel C.P. 83188 Hermosillo, Son. Tel: (662) 236 6150

#### Mérida

 $C$ alle 50 Col. Centro, entre calle 53 u 55 Conmutador: 01 (999) 912 2200

#### Oaxaca

Carlos Ma Bustamante No 802 Colonia Centro C P 68000 Oaxaca, Oaxaca, Tel: 951 514 10 65

1 Orificios de ventilación 2. Altavoces incorporados 3. Bahía de expansión 4. Orificio de seguridad (kensington) 5. Puertos USB 6 Puerto LAN 7 Puerto HDMI de salida 8 Conector DC 9 Combo Audio/Mic 10. Base 11 Botón de encendido<sup>1</sup>

 $B$ 

12 Botón de reset<sup>2</sup>

<sup>1</sup>Mantenga presionado unos segundos para encender su equipo. Presione prolongadamente para forzar el apagado del mismo. <sup>2</sup>Utilice este botón exclusivamente cuando presente problemas con su sistema operativo que impidan continuar con su uso. Presionar este botón cuando el sistema operativo esté en funcionamiento podría causar perdida de información.

GHA

## $12$

## INSTALACIÓN DE UN DISCO PARA ALMACENAMIENTO ADICIONAL

Su GHIA SQUADRA, cuenta con una bahía para añadir capacidad de almacenamiento adicional utilizando un disco HDD o una unidad de estado sólido SSD de 2.5" (6.35 cm) (puede no venir incluido). Para agregarlo, basta con seguir los siguientes pasos:

Adquiera un disco duro magnético (HDD) o una unidad de estado sólido (SSD) en formato 2.5" (6.35 cm) con la capacidad de almacenamiento que se desea agregar.

1. Asegúrese de que su equipo esté completamente apagado.

2. Retire la tapa trasera cuidadosamente.

3. Atornille su unidad de almacenamiento a los rieles incluidos usando los 4 tornillos.

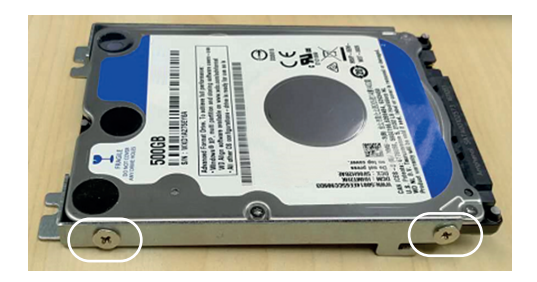

## **NOTAS**

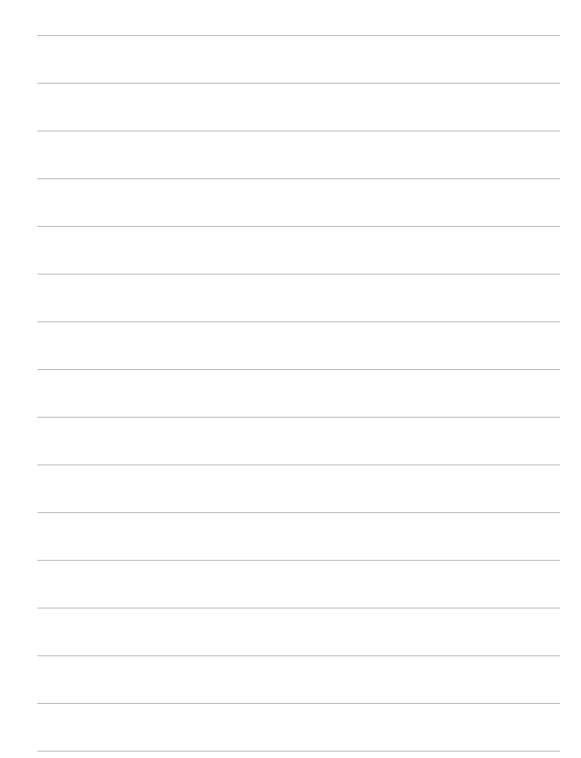

Realizado el montaje de la base utilice el adaptador de corriente incluido para alimentar su equipo. Este adaptador viene segmentado en 2 partes que es necesario unir previo a la conexión.

Una vez unido, conecte un extremo al conector DC <sup>8</sup> en la parte trasera de su GHIA SQUADRA y el otro a una toma corriente polarizado. Mantenga presionado unos segundos el botón de encendido. <sup>O</sup>

## CONTROLADORES DEL EQUIPO

En caso de que su GHIA SQUADRA venga sin sistema operativo descargue los controladores necesarios buscando el producto correspondiente en la liga: http://ghia.com.mx/productos-ghia/all-in-one/

4. Inserte con cuidado la unidad en la ranura haciendo que la forma del conector coincida con las terminales en el disco y presionando hasta que embone completamente.

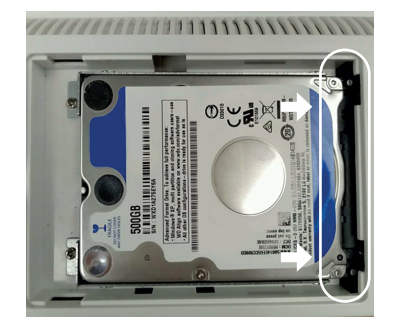

5. Atornille su unidad a la base del equipo.

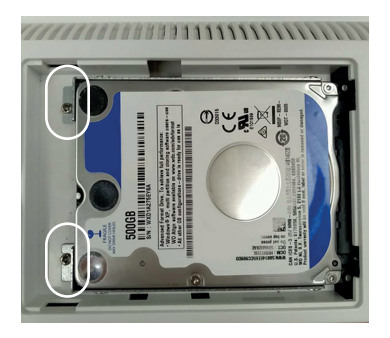

6. Inserte de nuevo la tapa de la bahía trasera.

## INSTRUCCIONES DE SEGURIDAD

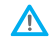

Siga las medidas de seguridad mostradas a continuación, de no hacerlo sería peligroso para el equipo o usuario:

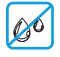

No derrame líquidos o exponga su computadora y accesorios a condiciones de humedad o excesivo calor.

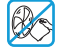

No bloquee los conductos de ventilación del equipo ni impida que el aire fluya en todas las direcciones.

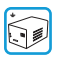

Deberá hacer uso de un regulador de corriente debidamente conectado a tierra para evitar daños al equipo por posibles variaciones de voltaje, el no hacer uso del mismo puede invalidar la garantía.

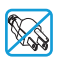

El cable de poder incluido cuenta con 3 polos (positivo, negativo y tierra), el eliminar el polo de tierra expone su equipo a posibles daños eléctricos.

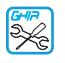

La inspección interna, mantenimiento y reparaciones deben realizarse en un centro de servicio autorizado por su vendedor.

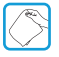

Limpie la pantalla cuidadosamente con un paño suave y seco.

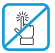

No presione la pantalla para evitar daños a la misma.

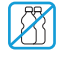

No utilice solventes ni productos de limpieza que no estén diseñados específicamente para la limpieza de plásticos o pantallas.

## MONTAJE

Para realizar el montaje de la base de su GHIA SQUADRA siga los siguientes pasos:

1. La base se compone de los siguientes elementos: Base y soporte

2. Es necesario unirlos de manera previa al montaje de la siguiente manera:

a. Embonar el soporte con la base

b. Atornillar por la parte inferior de la base

3. Coloque una protección suave y uniforme sobre su mesa de trabajo y coloque la pantalla sobre ella boca abajo.

4. Retire la cubierta trasera de su GHIA SQUADRA

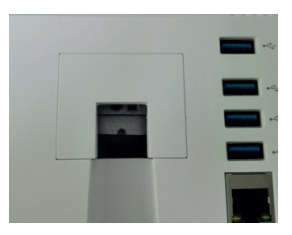

5. Coloque la base previamente armada en la posición correspondiente y coloque los tornillos incluidos en el empaque en los orificios correspondientes, utilice un desarmador adecuado para fijarlos al chasis.

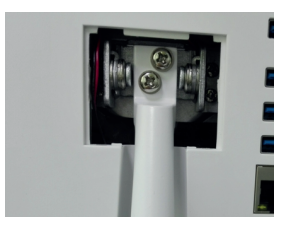

6. Coloque nuevamente la cubierta trasera.